## **Mon espace adhérent- Comment me connecter ?**

Connectez-vous à l'adresse : <https://monespace.se-unsa.org/> **Adhérents du SE-Unsa** se-unsa.org A Mon compte ▼ Documentation ▼ Publications ▼ Informations Outils Notre réseau ▼ Bienvenue sur l'espace des adhérents du SE-Unsa Déjà inscrit dans l'espace adhérent ? Connectez-vous. Login: Mot de passe : Accéder à mon espace

*Si vous avez déjà créée votre espace adhérent SE-UNSA*

Dans la case « Login », il vous faut saisir votre numéro d'adhérent.

Dans la case « Mot de Passe », votre mot de passe composé d'au moins 8 caractères

*Si vous n'avez pas encore crée votre espace adhérent ou si vous avez oublié votre login ou votre mot de passe, il suffit de cliquer sur :*

## Première inscription ? Modifier ses identifiants ? Cliquez ICI

Vous accédez ensuite à la page Identifiants espace Adhérents, il vous suffit de remplir les 4 cases cidessous et de cliquer sur « Me retrouver ».

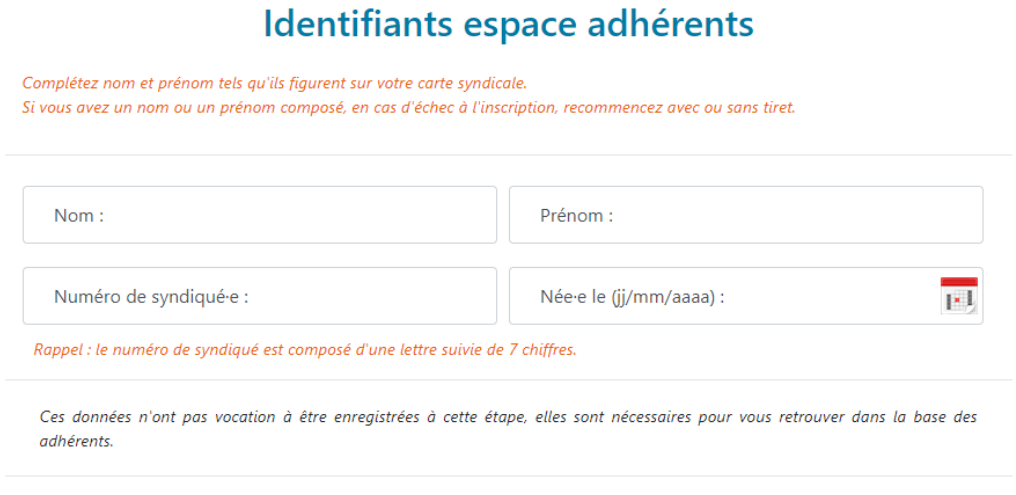

Me retrouver

Vous devez ensuite :

- 1- Créer un mot de passe et le confirmer
- 2- Cocher la case « J'accepte… »
- 3- Finaliser en cliquant sur « Enregistrer les identifiants »

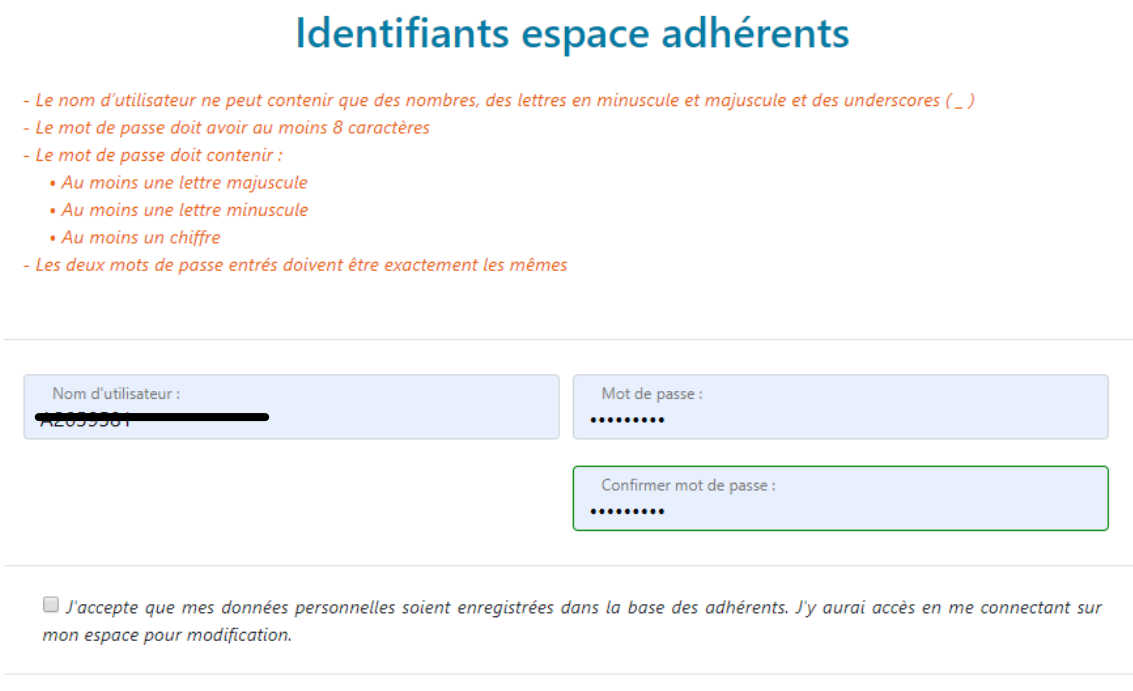

Vous voilà enfin connecté.e à votre espace adhérent qui vous permet de nombreuses fonctionnalités.

Enregistrer les identifiants

Pour accéder à l'espace comité d'entreprise, cliquer sur « Mon compte » puis sur « Mon CE »

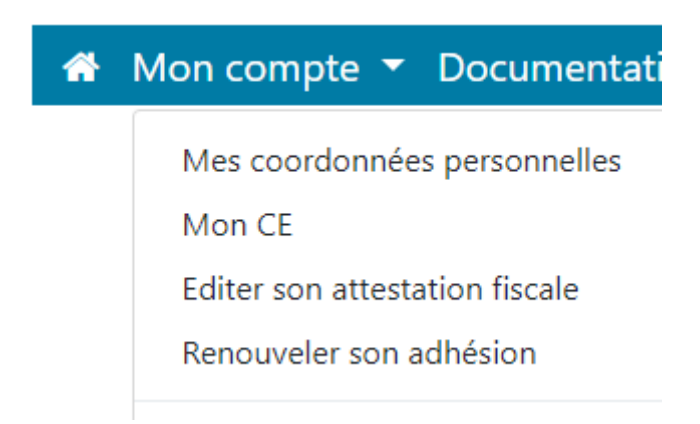

Il ne vous reste plus qu'à parcourir désormais l'ensemble des offres proposées régulièrement pour pouvoir bénéficier de nombreux avantages.